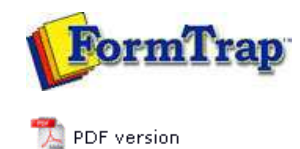

## **Data Folders**

- Manage Data Folders
- Manage Substitution Files
- **Manage Split Rules Files**

## **SBE Manual V7.5**

Start | Queues | **Data Folders** | Archive | Setup | Submit Associated Files | Other Add-ons | Related Batch Processes | Special Forms

## Manage Split Rule Files

The single Split Rules folder is at root level.

Add a Split Rule File To add a Split Rule File:

- Select **Split Rules** in the tree structure.
- Click the **Add Split Rules** button.
- A dialog box pops up to allow you to add split rule file(s). Select the rule file(s) you wish to add and click **Open** to finish.

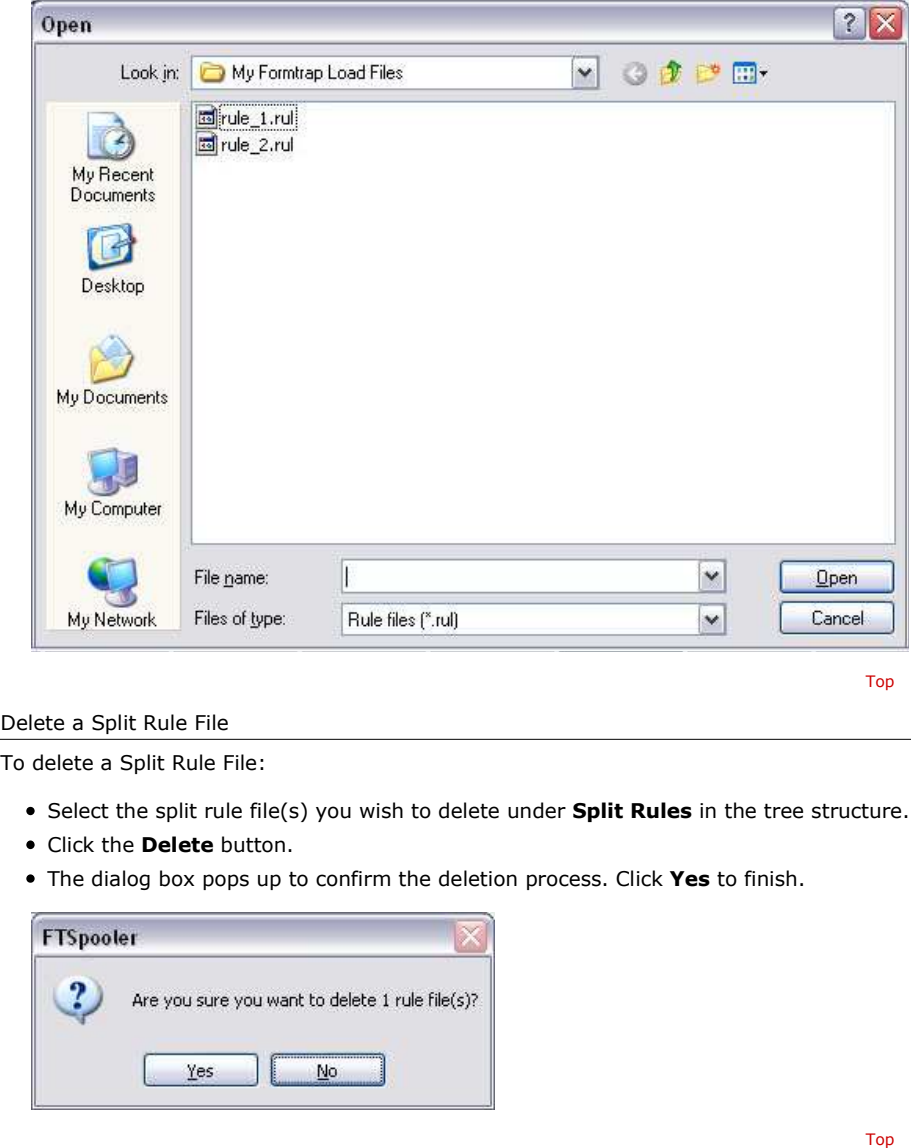

**Disclaimer** | **Home** | **About Us** | **News** | **Products** | **Customers** | **Free Trial** | **Contact Us** | **Success Stories Copyright © 1995-2011 TCG Information Systems Pty. Ltd. All rights reserved.**